# HD 163296 CASA Spectral Line Reduction Tutorial Imaging and Analysis

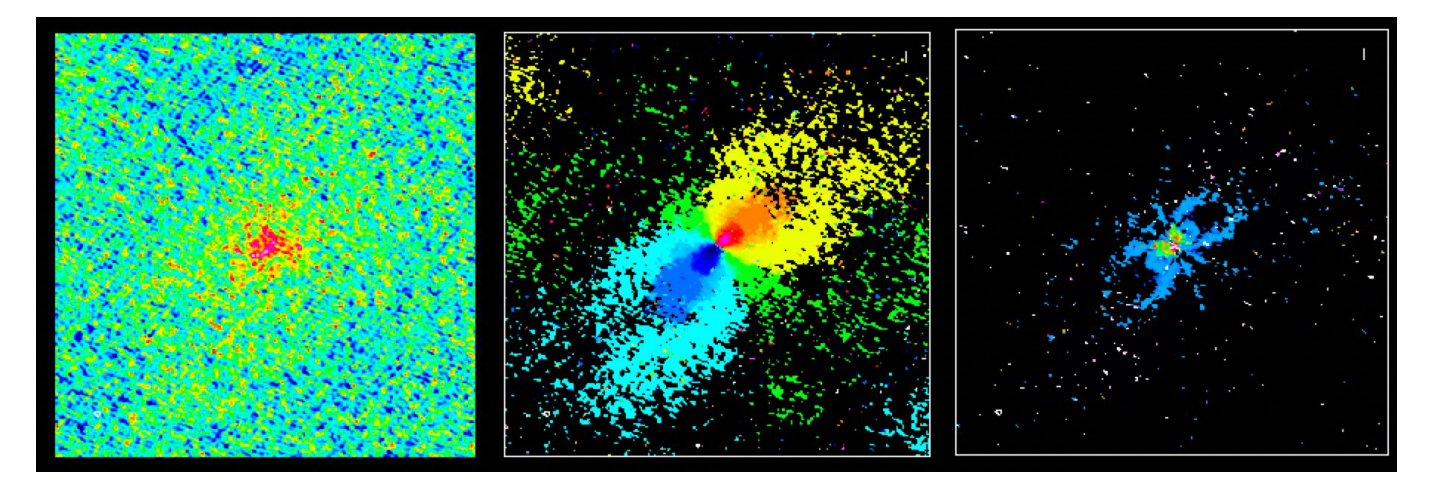

#### Alex Hygate and Katharine Johnston

#### CASA guides tutorial link

We will follow the script: HD163296\_Imaging\_Selfcal\_withQs.py which can be downloaded from the ERIS website.

There is also a script with the answers included: HD163296\_Imaging\_Selfcal\_answers.py

The data can also be downloaded from the ERIS website: HD163296\_data\_new.tgz

> **You can run the steps in the script in CASA as we go along**

#### Which data to use

The calibrated data tar file:

```
 HD163296_data_new.tgz
can be untarred/unzipped using: tar -xyzf FILENAME
```
It should contain:

HD163296 CO new.ms and HD163296 cont all.ms

You can recreate these data by:

- Running the script scriptforPI.py from the ALMA archive
- Averaging the calibrated data using the commented code at the start of HD163296\_Imaging\_Selfcal\_withQs.py

#### Step 1: Listobs and save original flags

```
os.system('rm -rf HD163296_cont_all.ms.listobs') 
listobs(vis = 'HD163296 cont all.ms',
         listfile = 'HD163296_cont_all.ms.listobs')
```

```
if not os.path.exists('HD163296_cont_all.ms.flagversions/
  flags.Original'):
  flagmanager(vis = 'HD163296_cont_all.ms', 
               mode = 'save', 
               versionname = 'Original')
```
#### Step 1: Listobs and save original flags

os.system('rm -rf **HD163296\_CO\_new.ms**.listobs') listobs(vis = 'HD163296 CO new.ms', listfile = 'HD163296.ms.listobs')

```
if not
```

```
os.path.exists('HD163296_CO_new.ms.flagversions/
   flags.Original'): 
  flagmanager(vis = 'HD163296 CO new.ms',
               mode = 'save',
               versionname = 'Original')
```
plotants(vis = 'HD163296\_cont\_all.ms', logpos=True, figfile='HD163296\_cont\_all.plotants.png')

**Question:** What's the expected synthesized beam? (hint: use the output from plotants)

plotants(vis = 'HD163296\_cont\_all.ms', logpos=True, figfile='HD163296\_cont\_all.plotants.png')

**Question:** What's the expected synthesized beam? (hint: use the output from plotants)

Θ = λ /**D** D is the maximum baseline length

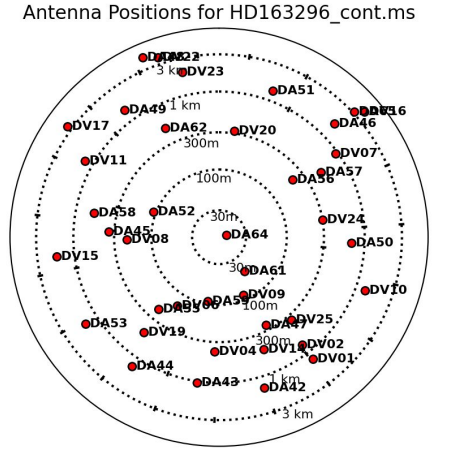

plotants(vis = 'HD163296\_cont\_all.ms', logpos=True, figfile='HD163296\_cont\_all.plotants.png')

**Question:** What's the expected synthesized beam? (hint: use the output from plotants)

#### $\Theta = \lambda / D$  where D is the maximum baseline length  $\lambda$  = c / v = 1.3 mm  $D \sim 6$ km

Get D from looking at HD163296 cont all.plotants.png

Θ will initially be in radians, so need to convert to degrees/arcseconds

plotants(vis = 'HD163296\_cont\_all.ms', logpos=True, figfile='HD163296\_cont\_all.plotants.png')

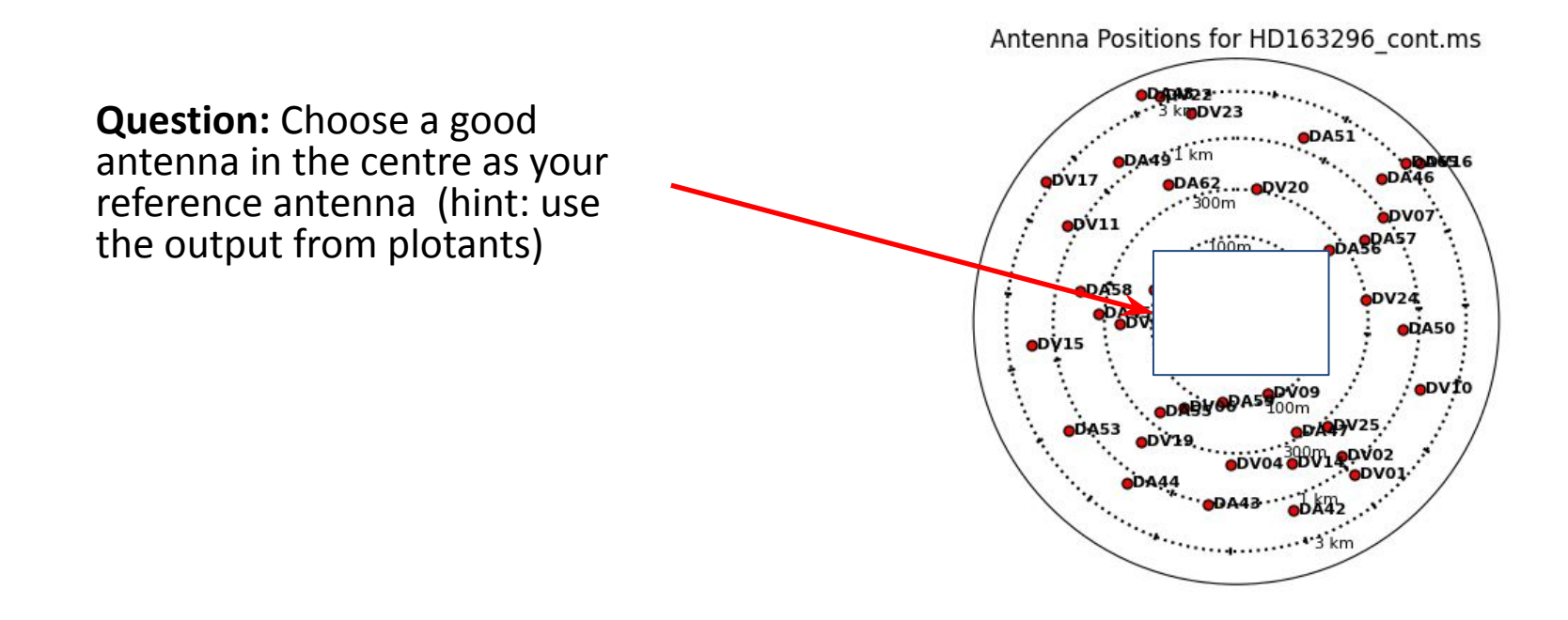

plotants(vis = 'HD163296\_cont\_all.ms', logpos=True, figfile='HD163296\_cont\_all.plotants.png')

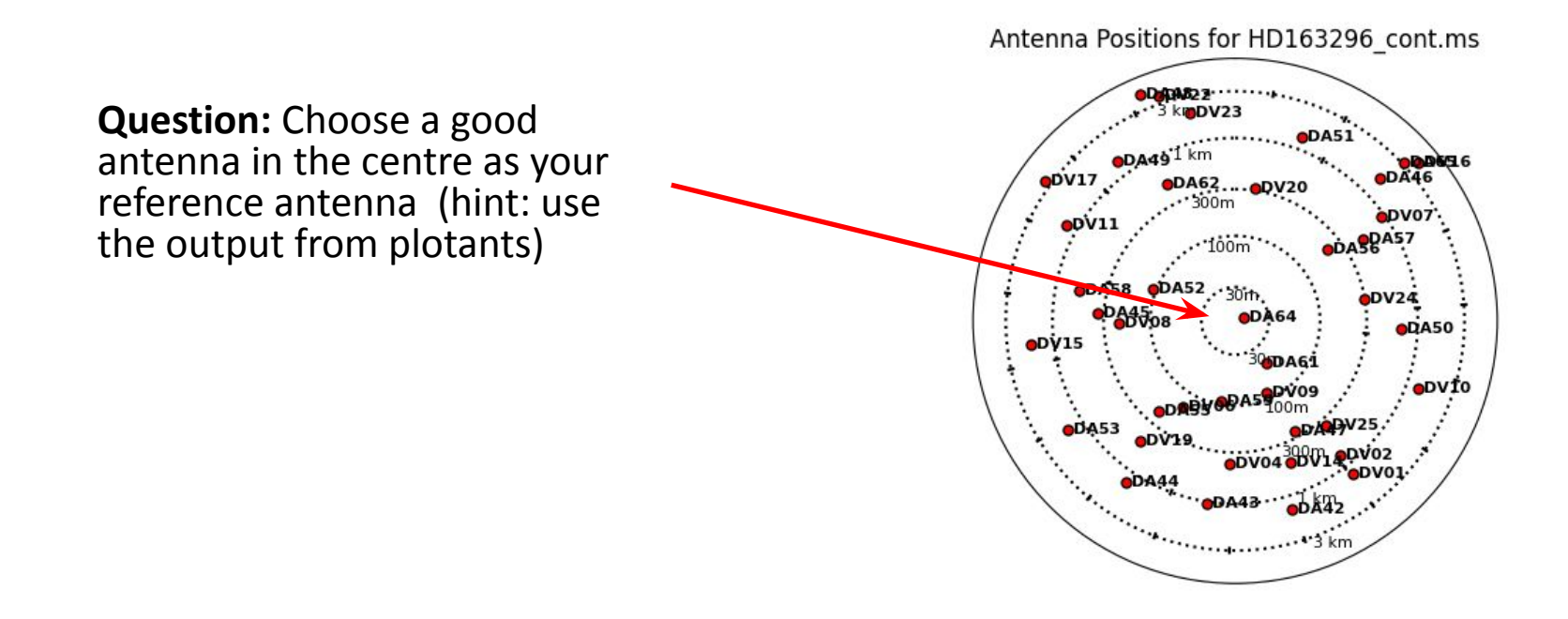

# Set ref. ant. and cellsize for imaging

Set the reference antennas to be antennas close to centre of array with good data

$$
antrefs = \mathsf{I}^{***\mathsf{I}}
$$

Set the cellsize so that there will be 4-5 pixels across the beam

cellsize='\*\*\*arcsec'

# Estimating the noise for imaging

#### **Question:**

Find out the total time on source using the weblog.

Can then use the ALMA sensitivity calculator to determine the expected noise (if have internet):

<https://almascience.nrao.edu/proposing/sensitivity-calculator>

Need: Declination, Obs. frequency, bandwidth of continuum, number of antennas, time on source (see listobs file!)

# Estimating the noise for imaging

#### **Question:**

Find out the total time on source using the weblog.

**Answer:** Time on source ~ 54m 20s Can then use the ALMA sensitivity calculator to determine the expected noise (if have internet):

<https://almascience.nrao.edu/proposing/sensitivity-calculator>

Need: Declination, Obs. frequency, bandwidth of continuum, number of antennas, time on source (see listobs file!)

# Estimating the noise for imaging

Use the ALMA sensitivity calculator to determine the expected noise (if have internet connection):

<https://almascience.nrao.edu/proposing/sensitivity-calculator>

Need: Declination (-22deg), Obs. Frequency (~230.5GHz), bandwidth of continuum (6.938GHz), number of antennas (40), time on source (54.33min)

Expected sensitivity =  $\approx$ 20 microJy/beam

#### **To do**:

Find the sensitivity for the CO obs. for 2 km/s channels (Answer: ~1.2 mJy/beam) You will use this later

### Step 2: Make first continuum image

```
tclean(vis='HD163296_cont_all.ms', 
        imagename='HD163296_cont.firstclean', 
        specmode='mfs', deconvolver='multiscale',
        imsize=500, spw='0~3', scales=[0, 5, 10],
        cell=cellsize, weighting='briggs',
        robust=-0.5, interactive=interact,
        threshold='0.2mJy', niter=10000)
```
**mode='mfs'** – use multi-frequency synthesis algorithm for continuum imaging **cell='0.01arcsec'** – the synthesised beam at 350GHz should be ~0.05", want 4-5 pixels across the beam **imagesize=500** – emission is  $\approx$ 2.5" so 0.01"x 500 = 5" will cover it if don't know in advance use previous obs. or trial and error (start small) **weighting='briggs', robust=-0.5** – how you weight the data in uv-space

(taken from DSHARP papers here, find by experimentation)

**threshold='0.2mJy'** – a threshold for cleaning, several times noise (more if not self-cal'ed) **niter=10000** – number of iterations, large so limit set by threshold

# Step 2: Make first continuum image

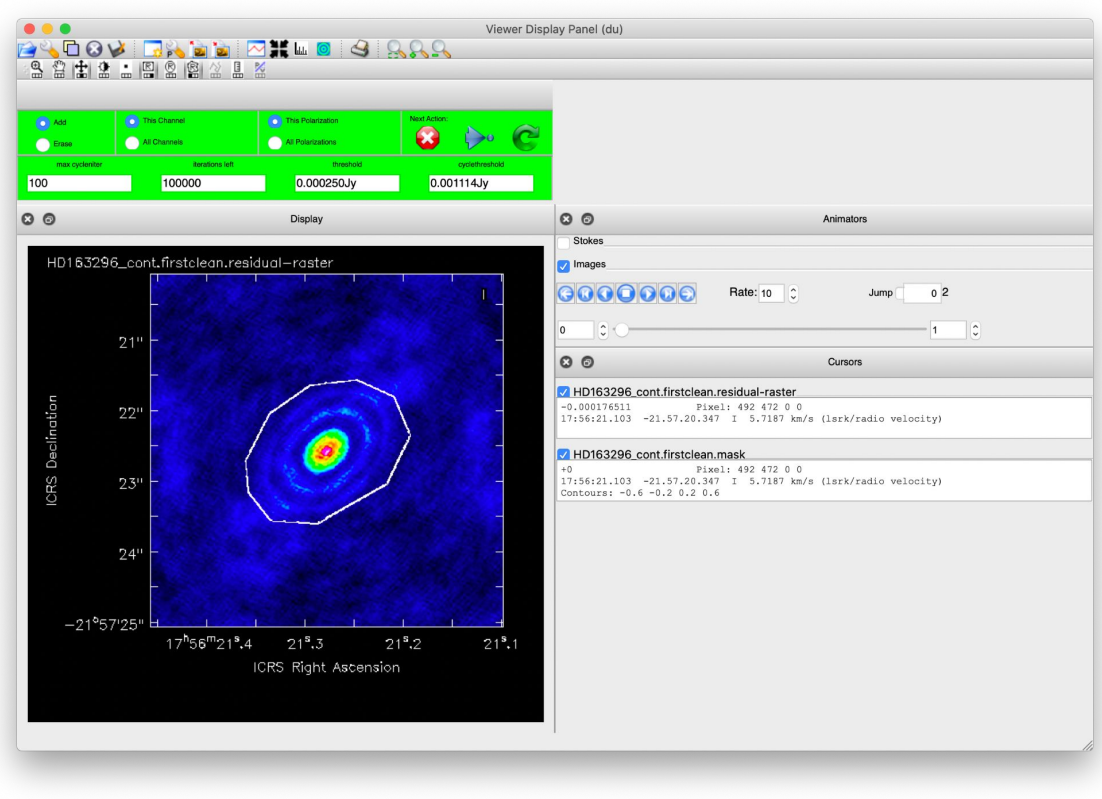

# Step 3: Make first continuum image for self-calibration

delmod(vis='HD163296\_cont\_all.ms', scr=True) clearcal(vis='HD163296\_cont\_all.ms')

```
os.system('rm -rf HD163296_cont.clean*') 
tclean(vis='HD163296_cont_all.ms', 
        imagename='HD163296_cont.clean',
```

```
This clears any previous 
models and calibrations 
from this ms before 
self-cal
```

```
 specmode='mfs', deconvolver='multiscale',
 imsize=500, spw='0~3', scales=[0, 5, 10],
 cell=cellsize, weighting='briggs',
 robust=-0.5, interactive=interact,
 threshold='0.1mJy', niter=300)
```
# Step 3: Make first continuum image for self-calibration

Print the Peak, RMS and S/N ratio and **note these down** to compare to later images we make during the self calibration process.

peak=imstat(imagename='HD163296 cont.clean.image',box='125,125,3' rms=imstat(imagename='HD163296 cont.clean.image',box='10,10,125,1 print('HD163296 cont.clean.image peak =  $87.4f$  mJy/beam, rms =  $87.4f$ print('Make a note of these numbers to check for improvement afte

# Calculate the minimum selfcal solution interval and set solintp1, solintp2

Noise on one baseline (over entire observation) is:

$$
\sigma_{\rm baseline} = \sigma_{\rm array} \sqrt{N(N-1)/2}
$$

Noise on one antenna (over entire observation) is:

$$
\sigma_{\text{antenna}} = \frac{\sigma_{\text{baseline}}}{\sqrt{N-3}} \quad \implies \quad \sigma_{\text{antenna}} = \sigma_{\text{array}} \sqrt{\frac{N(N-1)}{2(N-3)}}
$$

Require S/N of 3 (where P is the peak emission on the longest baselines):

$$
\sigma_{\rm antenna} \leq P/3
$$

### Calculate the minimum selfcal solution interval and set solintp1, solintp2

For the minimum solution time  $dt_{min}$  and one spw and polarization:

$$
\sigma_{\rm antenna}({\rm dt_{min}}) = \sigma_{\rm array}({\rm t_{tot}}) \sqrt{\frac{{\rm t_{tot}}}{{\rm dt_{min}}}} \sqrt{\frac{N(N-1)}{2(N-3)}} \sqrt{n_{\rm pol} n_{\rm spw}}
$$

Rearranging for dt<sub>min</sub> and including  $\sigma_{\text{antenna}} \leq P/3$ :

$$
\mathrm{dt}_{\mathrm{min}} \geq \mathrm{t}_{\mathrm{tot}} \left[ \frac{\sigma_{\mathrm{array}}(\mathrm{t}_{\mathrm{tot}})}{P/3} \right]^2 \frac{N(N-1)}{2(N-3)} n_{\mathrm{pol}} n_{\mathrm{spw}}
$$

# Step 4: First Phase self-calibration (p1)

ft(vis='HD163296\_cont\_all.ms', model='HD163296\_cont.clean.model', usescratch=True) This inserts the model image from the previous clean as the data model

os.system('rm HD163296\_cont.clean.model.png') plotms(vis='HD163296\_cont\_all.ms', xaxis='uvwave', yaxis='amp', ydatacolumn='model', showgui=interact, plotfile='HD163296\_cont.clean.model.png')

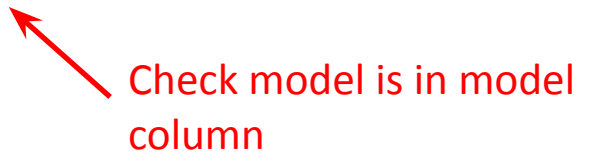

# Step 4: First Phase self-calibration (p1)

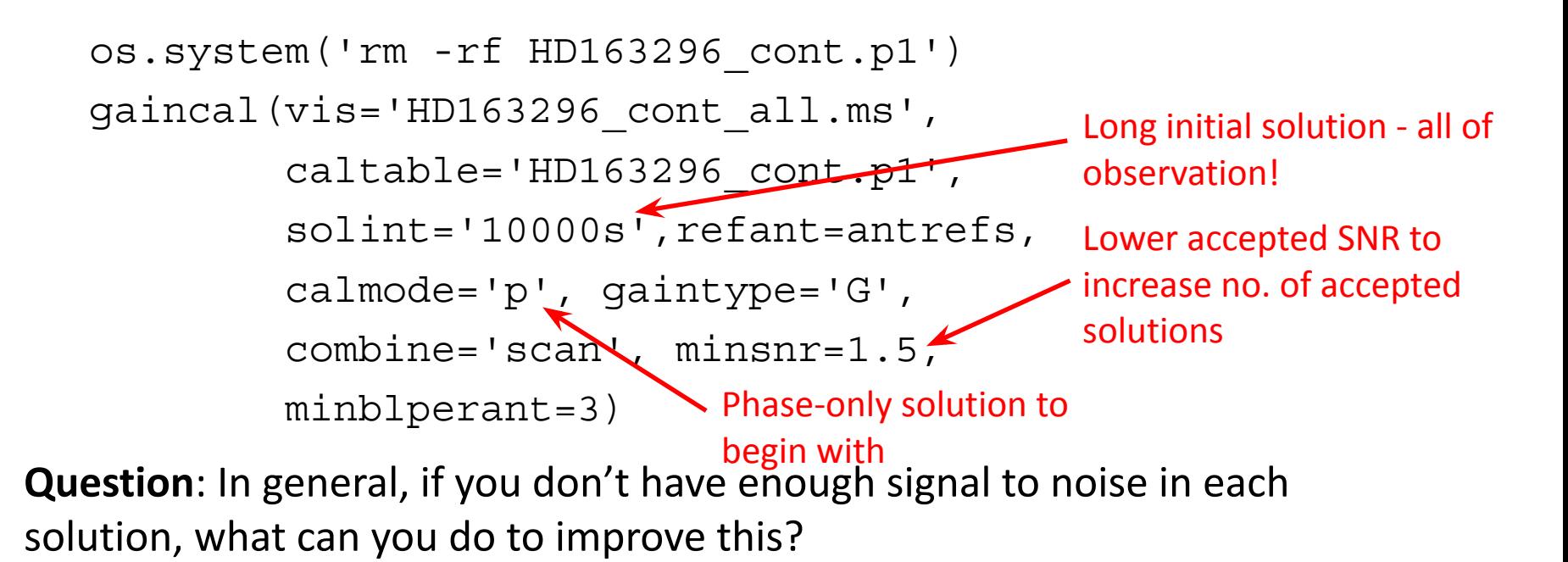

## Step 4: First Phase self-calibration (p1)

**Question**: If you don't have enough signal to noise in each solution, what can you do to improve this?

**Answer**: Combine correlations (gaintype='T' after first iteration), scans (combine='scan') or spws (combine='spw'), or increase solint

#### Step 4: Plot p1 gaincal solutions

plotms(vis='HD163296\_cont.p1',xaxis='time', yaxis='phase', coloraxis='spw',gridrows=3, gridcols=3, iteraxis='antenna',plotrange=[0,0, 180,180.]) Plot results in 3 x 3 grid

# Step 5: Apply solutions and reimage (p1)

applycal(vis='HD163296\_cont\_all.ms', gaintable='HD163296\_cont.p1', calwt=False, applymode='calonly') os.system('rm -rf HD163296\_cont.p1.clean\*') tclean(vis='HD163296\_cont\_all.ms', imagename='HD163296\_cont.p1.clean', specmode='mfs', deconvolver='multiscale', imsize=500, spw='0~3', scales=[0, 5, 10], cell=cellsize, weighting='briggs', robust=-0.5, interactive=interact, threshold='0.1mJy', niter=500, mask='HD163296\_cont.clean.mask') Do not calibrate the weights Do not flag data without solutions

Slightly more iterations than before

# Step 5: Apply solutions and reimage (p1)

The Peak, RMS and S/N ratio are printed to screen N**ote these down** and compare to previous values

peak=imstat(imagename='HD163296 cont.p1.clean.image',box='125, rms=imstat(imagename='HD163296 cont.p1.clean.image',box='10,1 print('HD163296 cont.p1.clean.image peak = %7.4f mJy/beam, rms print('There should be an improvement')

# Step 6: Second Phase self-calibration (p2)

ft(vis='HD163296\_cont\_all.ms', model='HD163296\_cont.p1.clean.model', usescratch=True)

Insert the model image from the previous clean as the data model

os.system('rm HD163296\_cont.p1.clean.model.png') plotms(vis='HD163296\_cont\_all.ms', xaxis='uvwave', yaxis='amp', ydatacolumn='model', showgui=interact, plotfile='HD163296\_cont.p1.clean.model.png')

> Check model is in model column

# Step 6: Second Phase self-calibration (p2)

```
os.system('rm -rf HD163296_cont.p2')
gaincal(vis='HD163296_cont_all.ms',
         caltable='HD163296_cont.p2',
         gaintable=['HD163296_cont.p1'],
 solint='1088s',
Use shorter solution interval 
         refant=antrefs,
         calmode='p',gaintype='T',
         combine='scan',minsnr=1.5, 
         minblperant=3)
                                              Derive solutions 
                                              using new model
```

```
plotms(vis='HD163296_cont.p2',xaxis='time', yaxis='phase', 
        coloraxis='spw', gridrows=3, gridcols=3, 
        iteraxis='antenna', plotrange=[0,0,-180,180.])
```
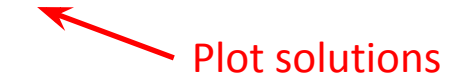

# Step 7: Apply solutions and reimage (p2)

```
applycal(vis='HD163296 cont all.ms',
          gaintable=['HD163296_cont.p1', 'HD163296_cont.p2'],
          calwt=False, applymode='calonly')
```

```
os.system('rm -rf HD163296_cont.p2.clean*')
tclean(vis='HD163296_cont_all.ms',
        imagename='HD163296_cont.p2.clean',
        specmode='mfs', deconvolver='multiscale',
        imsize=500, spw='0~3', scales=[0, 5, 10],
        cell=cellsize, weighting='briggs',
        robust=-0.5, interactive=interact,
        threshold='0.1mJy', niter=1000,
       mask='HD163296 cont.clean.mask') Slightly more iterations
                                               than before
```
# Step 7: Apply solutions and reimage (p2)

The Peak, RMS and S/N ratio are printed to screen N**ote these down** and compare to previous values

peak=imstat(imagename='HD163296\_cont.p2.clean.image',box='125,125,375,375')['max'][0] rms=imstat(imagename='HD163296 cont.p2.clean.image',box='10,10 print('HD163296 cont.p2.clean.image peak = %7.4f mJy/beam, rms print('More improvement?')

# Step 8: Third Phase self-calibration (p3)

```
ft(vis='HD163296_cont_all.ms', 
    model='HD163296_cont.p2.clean.model',
    usescratch=True)
```
os.system('rm HD163296\_cont.p2.clean.model.png') plotms(vis='HD163296\_cont\_all.ms', xaxis='uvwave', yaxis='amp', ydatacolumn='model', showgui=interact, plotfile='HD163296\_cont.p2.clean.model.png')

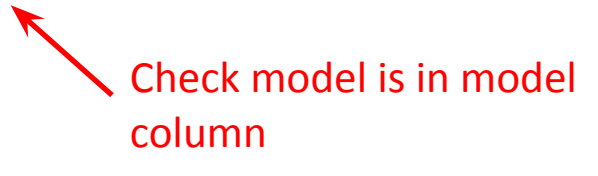

# Step 8: Thirds Phase self-calibration (p3)

```
os.system('rm -rf HD163296_cont.p3')
gaincal(vis='HD163296_cont_all.ms',
         caltable='HD163296_cont.p3',
         gaintable=['HD163296_cont.p1','HD163296_cont.p2'],
        solint='544s',cefant=antrefs,
         calmode='p',gaintype='T',
         combine='scan', minsnr=1.5,
         minblperant=3)
                                           Use shorter solution interval
                                                Derive solutions 
                                                using new model
```

```
plotms(vis='HD163296_cont.p3',xaxis='time', yaxis='phase', 
        coloraxis='spw', gridrows=3, gridcols=3, 
        iteraxis='antenna', plotrange=[0,0,-180,180.])
```
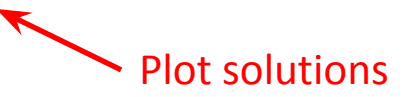

# Step 9: Apply solutions and reimage (p3)

```
applycal(vis='HD163296_cont_all.ms',
          gaintable=['HD163296_cont.p1','HD163296_cont.p2','HD163296_cont.p3'],
          calwt=False, applymode='calonly')
```

```
os.system('rm -rf HD163296_cont.p3.clean*')
tclean(vis='HD163296_cont_all.ms',
        imagename='HD163296_cont.p3.clean',
        specmode='mfs', deconvolver='multiscale',
        imsize=500, spw='0~3', scales=[0, 5, 10],
        cell=cellsize, weighting='briggs',
        robust=-0.5, interactive=interact,
        threshold='0.1mJy', niter=2000,
       mask='HD163296_cont.clean.mask') More iterations than before
```
# Step 9: Apply solutions and reimage (p3)

The Peak, RMS and S/N ratio are printed to screen N**ote these down** and compare to previous values

peak=imstat(imagename='HD163296\_cont.p3.clean.image',box='125, rms=imstat(imagename='HD163296 cont.p3.clean.image',box='10,1 print('HD163296 cont.p3.clean.image peak = %7.4f mJy/beam, rms print('More improvement?')

# Step 10: chose solinta for Amplitude self-calibration

Set **solinta**, the solution interval for the amplitude solutions.

Amplitude changes more slowly and is less constrained than phase, so need to pick a longer solution interval for amplitude, e.g. 1088s.

# Step 10: Amplitude self-calibration (a1)

ft(vis='HD163296\_cont\_all.ms', model='HD163296\_cont.p3.clean.model', usescratch=True)

os.system('rm HD163296\_cont.p3.clean.model.png') plotms(vis='HD163296\_cont\_all.ms', xaxis='uvwave', yaxis='amp', ydatacolumn='model', showgui=interact, plotfile='HD163296\_cont.p3.clean.model.png')
## Step 10: Amplitude self-calibration (a1)

```
os.system('rm -rf HD163296_cont.a1')
gaincal(vis='HD163296_cont_all.ms',
         caltable='HD163296_cont.a1',
         gaintable=['HD163296_cont.p1','HD163296_cont.p2','HD163296_cont.p3'],
         solint=solinta, refant=antrefs,
         calmode='a', gaintype='T',
         combine='scan',
         minsnr=1.5, minblperant=4)
                                                          Apply all phase 
                                                           solutions on the fly
```
plotms(vis='HD163296\_cont.a1',xaxis='time', yaxis='amplitude', gridrows=3, gridcols=3, iteraxis='antenna',coloraxis='spw')

#### Step 11: Apply phase and amp. solutions and image!

```
applycal(vis='HD163296_cont_all.ms',
          gaintable=['HD163296_cont.p1','HD163296_cont.p2',
          'HD163296_cont.p3', 'HD163296_cont.a1'],
          calwt=False, applymode='calonly')
os.system('rm -rf HD163296_cont.p3a1.clean*')
tclean(vis='HD163296_cont_all.ms',
        imagename='HD163296_cont.p3a1.clean',
        specmode='mfs', deconvolver='multiscale',
        imsize=500, spw='0~3', scales=[0, 5, 10],
        cell=cellsize, weighting='briggs',
        robust=-0.5, interactive=interact,
        threshold='0.1mJy', niter=3000,
        mask='HD163296_cont.clean.mask')
                                                   Apply the phase and 
                                                   amplitude solutions
```
# Step 11: Apply solutions make final image

The Peak, RMS and S/N ratio are printed to screen N**ote these down** and compare to previous values

peak=imstat(imagename='HD163296 cont.p3a1.clean.image',box= rms=imstat(imagename='HD163296 cont.p3a1.clean.image',box='  $print('HD163296 cont.p3a1.clean.inage peak =  $87.4f$  mJy/beam$ print('More improvement?')

**Question:** Did we reach the theoretical noise we found from the sensitivity calculator?

# Step 11: Apply solutions make final image

Print the Peak, RMS and S/N ratio and **note these down** and compare to previous values.

peak=imstat(imagename='HD163296 cont.p3a1.clean.image',box=' rms=imstat(imagename='HD163296\_cont.p3a1.clean.image',box='10,10,125,125')['rms'][0]  $print('HD163296 cont.p3a1.clean.image peak =  $87.4f$  mJy/beam,$ print('More improvement?')

**Question:** Did we reach the theoretical noise we found from the sensitivity calculator?

**Answer:** No (actual is higher). This is likely due to residual sources of non-closing (not antenna based) errors in the data like baseline errors and baseline-dependent bandpass errors. Additionally, polarization errors (which we did not calibrate at all) can contribute. If there is sparse uv coverage (not really an issue here), this can also cause problems.

# Step 12: Apply calibration to line data

applycal(vis='HD163296 CO\_new.ms $\sim$  gaintable=['HD163296\_cont.p1','HD163296\_cont.p2', 'HD163296\_cont.p3', 'HD163296\_cont.a1'], calwt=False, applymode='calonly') Line (full spec. res.) dataset

Plot calibrated line data (to determine line-free channels):

```
plotms(vis='HD163296_CO_new.ms',
        xaxis='channel', yaxis='amp',
        ydatacolumn='corrected',
        avgtime='99999', avgscan=True,
        coloraxis='corr')
```
**Set the variable continum fitspw** using the plot above.

# Step 13: Subtract continuum

os.system('rm -rf HD163296\_CO\_new.ms.contsub')

uvcontsub(vis='HD163296\_CO\_new.ms', spw='0', fitspw=continum\_fitspw,  $excludedans=False, solidt='int',$ fitorder=0, want\_cont=F $A$ lse) Select the line free channels to fit the continuum

> e.g. fitspw='0:0~100;150~200' will exclude channels 101-149 (this is an example - not the correct answer!)

#### Set the rest frequencies and line rms threshold

co\_21\_restfreq = '230.538GHz'

linethresh =  $\rightarrow$ \*\*\*.mJy' (set to 3 x line rms per channel) chanstart= '\*\*\*km/s' chanwidth= '\*\*\*km/s' nchan= '\*\*\*' You estimated this from the sensitivity calculator

Set channel parameters and velocity range

# Step 14: image CO(2-1)

os.system('rm -rf HD163296\_CO\_cube\*')

```
tclean(vis='HD163296_CO_new.ms.contsub',
        imagename='HD163296_CO_cube',
        specmode='cube', spw='0', 
        imsize=1000, cell='0.01arcsec',
        deconvolver='hogbom',
        start=chanstart, width=chanwidth, nchan=nchan,
        outframe='LSRK', veltype='radio',
        restfreq=co_21_restfreq,
       weighting='briggs',robust=0.5,threshold=linethresh,
        niter=100000, cycleniter=500, 
        restoringbeam='common', pbcor=True,
        interactive=interact)
                                                    Max. no. of iterations per 
                                                    minor cycle
                                                     Enough channels to 
                                                     cover the line
```
# Step 14: image CO(2-1)

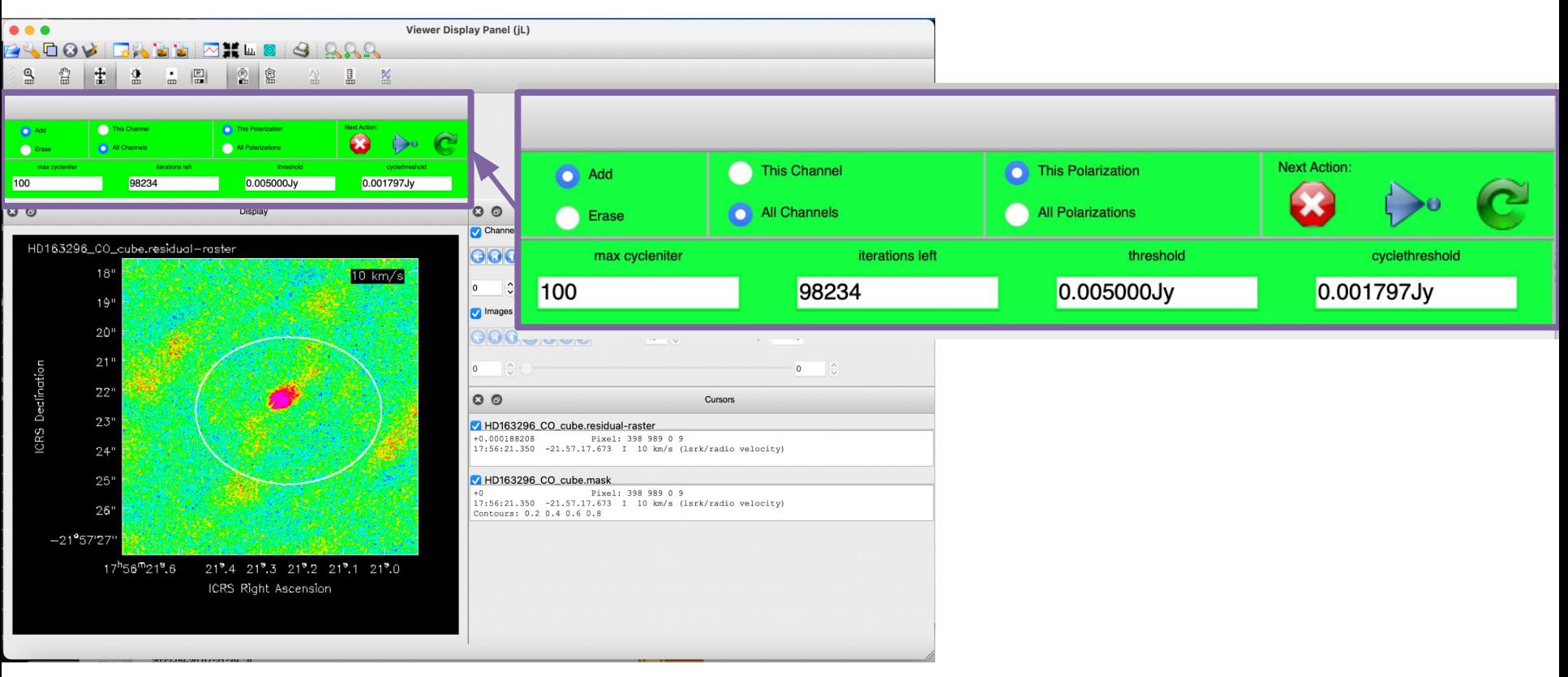

# Step 14: image CO(2-1)

**To do**: determine the restoring synthesized beam sizes for the two images using the task **imhead**, e.g.

imhead('HD163296\_CO\_auto.image')

hdr=imhead('HD163296\_CO\_auto.image')

## Step 15: Clean CO(2-1) using auto-masking

```
os.system('rm -rf HD163296_CO_auto*') 
tclean(vis='HD163296_CO_new.ms.contsub',
        imagename='HD163296_CO_auto',
        specmode='cube', spw='0', imsize=1000, cell='0.01arcsec',
        deconvolver='hogbom',
        start=chanstart, width=chanwidth, nchan=nchan,
        outframe='LSRK', veltype='radio', restfreq=co_21_restfreq,
        niter=100000, cycleniter=500,
        weighting='briggs',robust=0.5,threshold=linethresh,
        usemask='auto-multithresh',
        noisethreshold=3.3, sidelobethreshold=1.8,
        growiterations=400, lownoisethreshold=1.2,
       minbeamfrac = 0.5,
        restoringbeam='common', pbcor=True,
        interactive=interact)
                                                          These parameters 
                                                          control automasking
```
For more info, see https://casaguides.nrao.edu/index.php/Automasking\_Guide

### **Noisethreshold, sidelobethreshold & lownoisethreshold**: Set the noise threshold to enter into the mask Step 15: Clean CO(2-1) using auto-masking

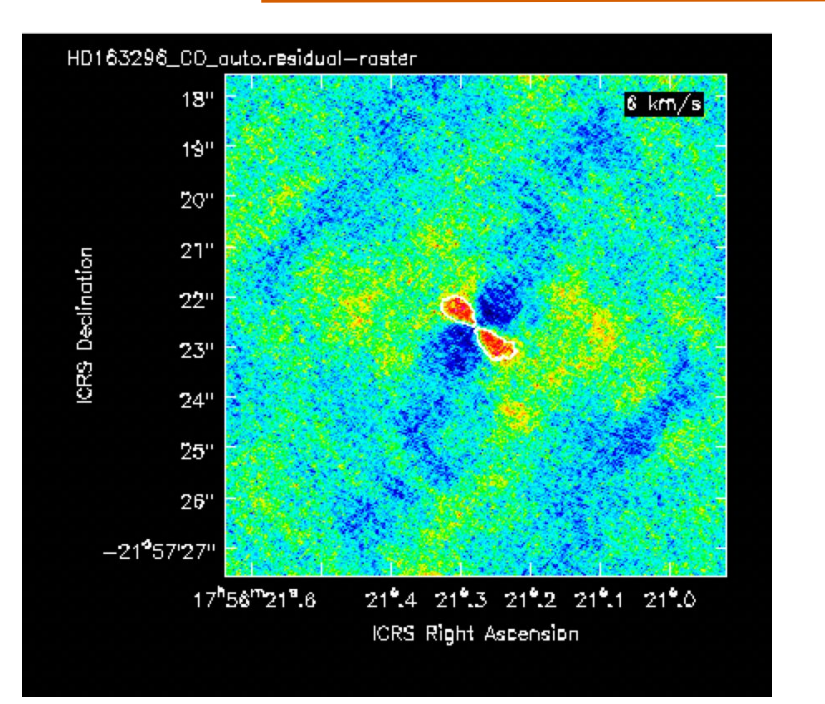

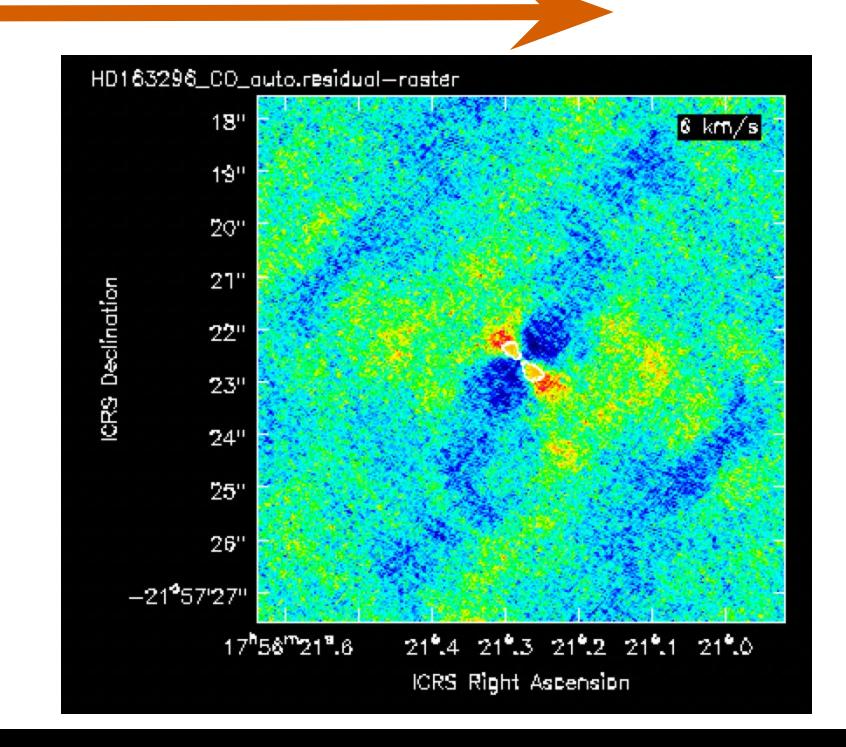

### Step 15: Clean CO(2-1) using auto-masking

**minbeamfrac**: Controls the size of mask regions to prune. A bigger number sets a higher size threshold for acceptance

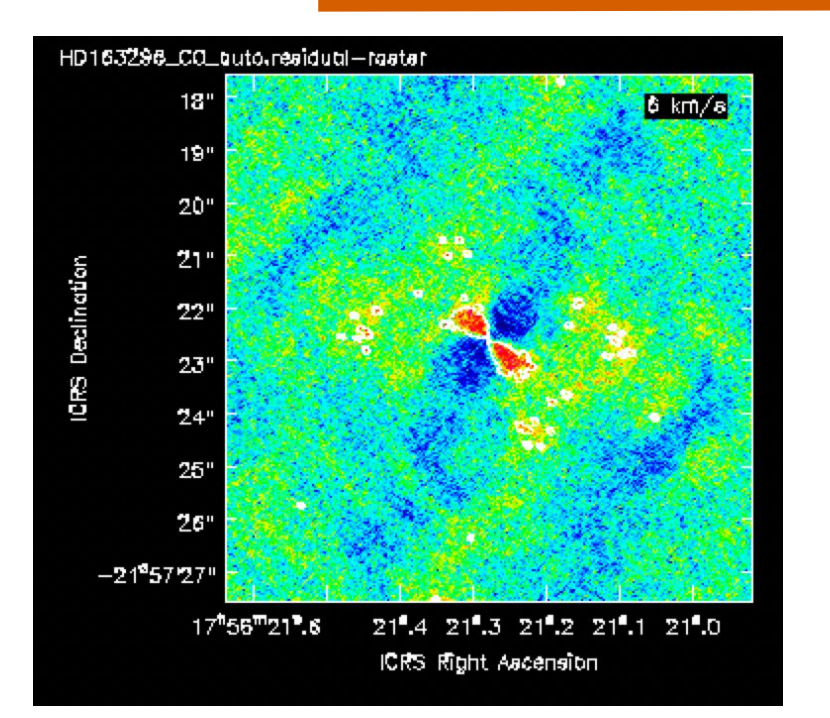

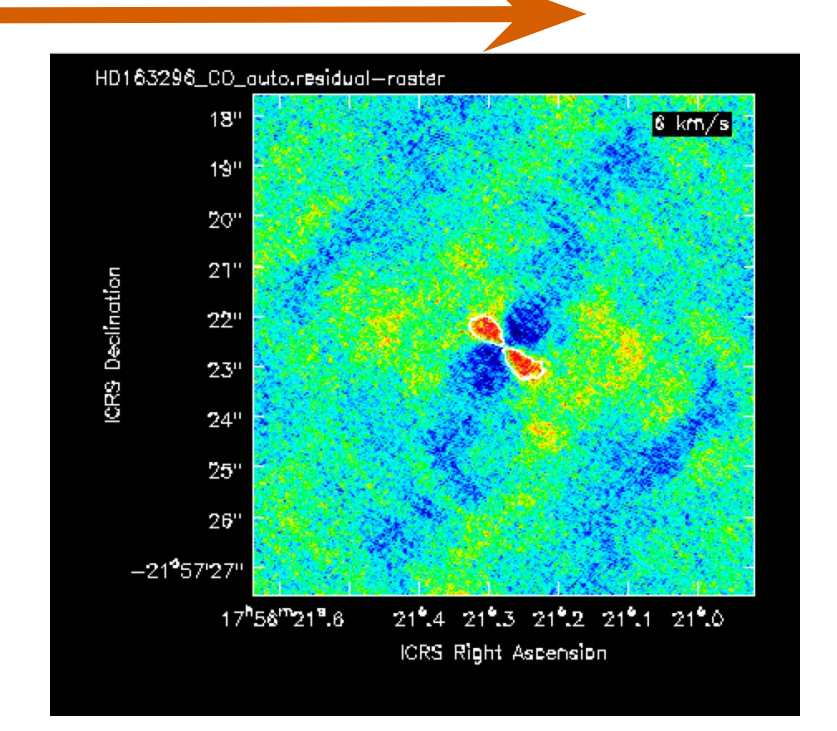

## Step 15: Clean CO(2-1) using auto-masking

#### noisethreshold=3.3

This parameter sets initial mask based on noisethreshold x rms in residual image The algorithm chooses the larger of the threshold produced by sidelobethreshold and noisethreshold.

#### sidelobethreshold=1.8

This parameter sets a threshold for making initial mask based on: sidelobethreshold x fractional sidelobe level x peak in residual image

#### lownoisethreshold=1.2

This parameter sets threshold for low S/N expanded mask based on: lownoisethreshold x rms in residual image The algorithm chooses the larger of the threshold produced by sidelobethreshold and lownoisethreshold.

#### growiterations=400

The maximum number of iterations to spend expanding the mask into low-S/N regions

#### $minbeamfrac = 0.5$ ,

Controls the size of mask regions to prune. A bigger number sets a higher size threshold to be accepted

## Step 15: Determine RMS noise

RMS noise can be determined using the task imstat for line-free channels, e.g.

```
results = imstat('HD163296 CO auto.inage', chans='1')print (results)
co image sigma = results['sigma'][0]
print ("s.d. ", results['sigma'])
print ("RMS ", results['rms'])
```
This will be used for later analysis steps.

Empty channel

# Step 15: Determining spectral extent

First estimate the spectral extent of the CO emission using the viewer (will be used in later steps):

```
 imview('HD163296_CO_auto.image')
```
Then set this range in the parameter moment chans: moment chans =  $1******$ 

#### **Hints to determine moment\_chans:**

- Open the same image as a contour map in the same viewer
- Determine the range of channels which have flux > 5 sigma

# Image analysis

- Step 16: Saving a spectrum to file and line fitting in CASA
- Step 17 & 18: Making moment maps
- Step 19: Primary beam correction
- Step 20: Fitting 2-D gaussians to emission
- Steps 21 and 22: Making PV diagrams
- Step 23: Reprojecting an image

# Step 16: Save line spectrum to file using spectral profile tool

- Open line images in viewer, e.g. imview('HD163296\_CO\_auto.image')
- Draw a mask over a region with emission
- Use the Spectral Profile Tool (icon that looks like window with red line in it) to make a spectrum
- Save the spectrum to file (for creating a figure using your favourite software, e.g. python + matplotlib)
- Save region file, using the file tab in the regions box

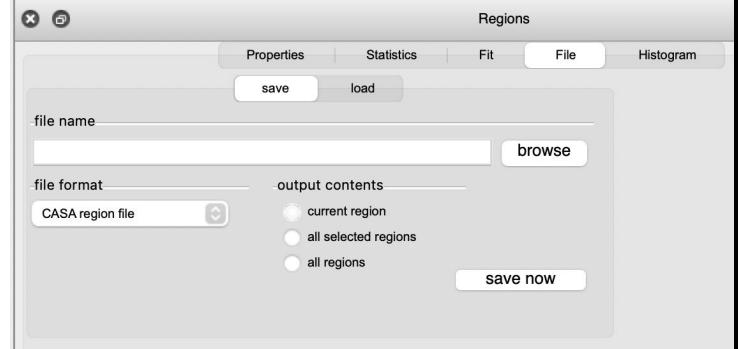

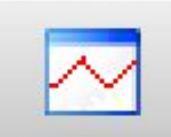

# Step 16: Line fitting in CASA

#### Can use specfit

 $spec \text{ model} = specfit('HD163296 CO auto.inage',$  region='spectrum\_region.crtf', poly=-1, ngauss = 1, logresults=True)

**Note:** you'll need to save a region in the viewer first

- **-1**: the mean value of the spectrum
- **0:** the integrated value of the spectrum
- **1:** the intensity weighted coordinate used for velocity fields
- **2:** the intensity weighted dispersion of the coordinate used for velocity dispersion fields
- 3: the median of the spectrum
- **4:** the median velocity
- **5:** the standard deviation about the mean of the spectrum
- **6:** the root mean square of the spectrum
- **7:** the absolute mean deviation of the spectrum
- **8:** the maximum value of the spectrum
- **9:** the coordinate of the maximum value of the spectrum
- **10:** the minimum value of the spectrum
- **11:** the coordinate of the minimum value of the spectrum

- **-1**: the mean value of the spectrum
- **0:** the integrated value of the spectrum
- **1:** the intensity weighted coordinate used for velocity fields
- **2:** the intensity weighted dispersion of the coordinate used for velocity dispersion fields
- **3:** the median of the spectrum
- **4:** the median velocity
- **5:** the standard deviation about the mean of the spectrum
- **6:** the root mean square of the spectrum
- **7:** the absolute mean deviation of the spectrum
- **8:** the maximum value of the spectrum
- **9:** the coordinate of the maximum value of the spectrum
- **10:** the minimum value of the spectrum
- **11:** the coordinate of the minimum value of the spectrum

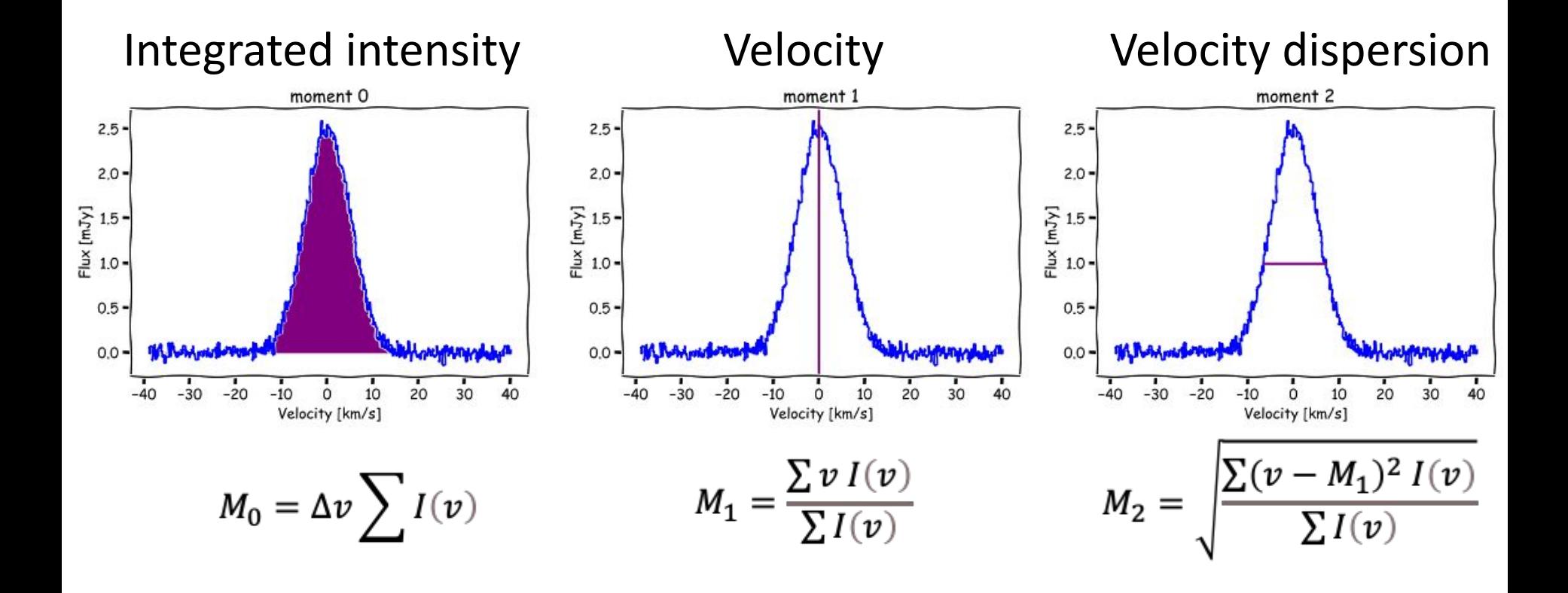

Zero moment map = integrated flux map First moment map = intensity-weighted velocity Second moment map = intensity-weighted velocity dispersion about the mean

These are made using the task **immoments**

#### Step 17: zeroth moment map of line emission

**To do**: Make zero moment maps for both lines using task immoments, e.g.

os.system('rm -rf HD163296\_CO\_auto.image.mom0') immoments(imagename='HD163296\_CO\_auto.image', outfile='HD163296\_CO\_auto.image.mom0', moments= $[0]$ , chans=moment chans) Range of emission determined previously (channels that have flux > 5 sigma)

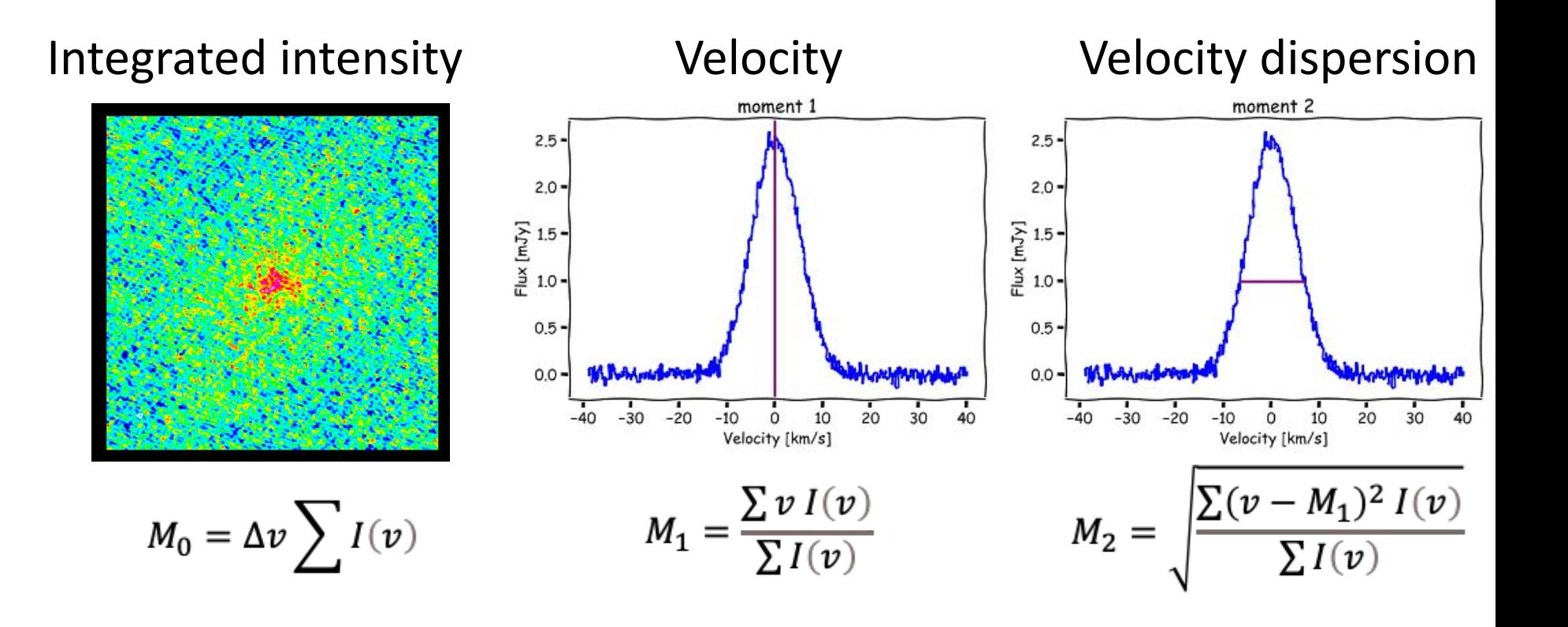

#### Step 17: Viewing the moment map using task imview

imview(raster=[ {'file':'HD163296\_CO\_auto.image.mom0'}], contour={'file':'HD163296\_cont.p3a1.clean.image', 'base':0, 'unit':\*\*\*, 'levels':[3,5,10,50]})

Your rms noise for the continuum

#### Step 18: Making the first and second moment maps

#### **First moment:**

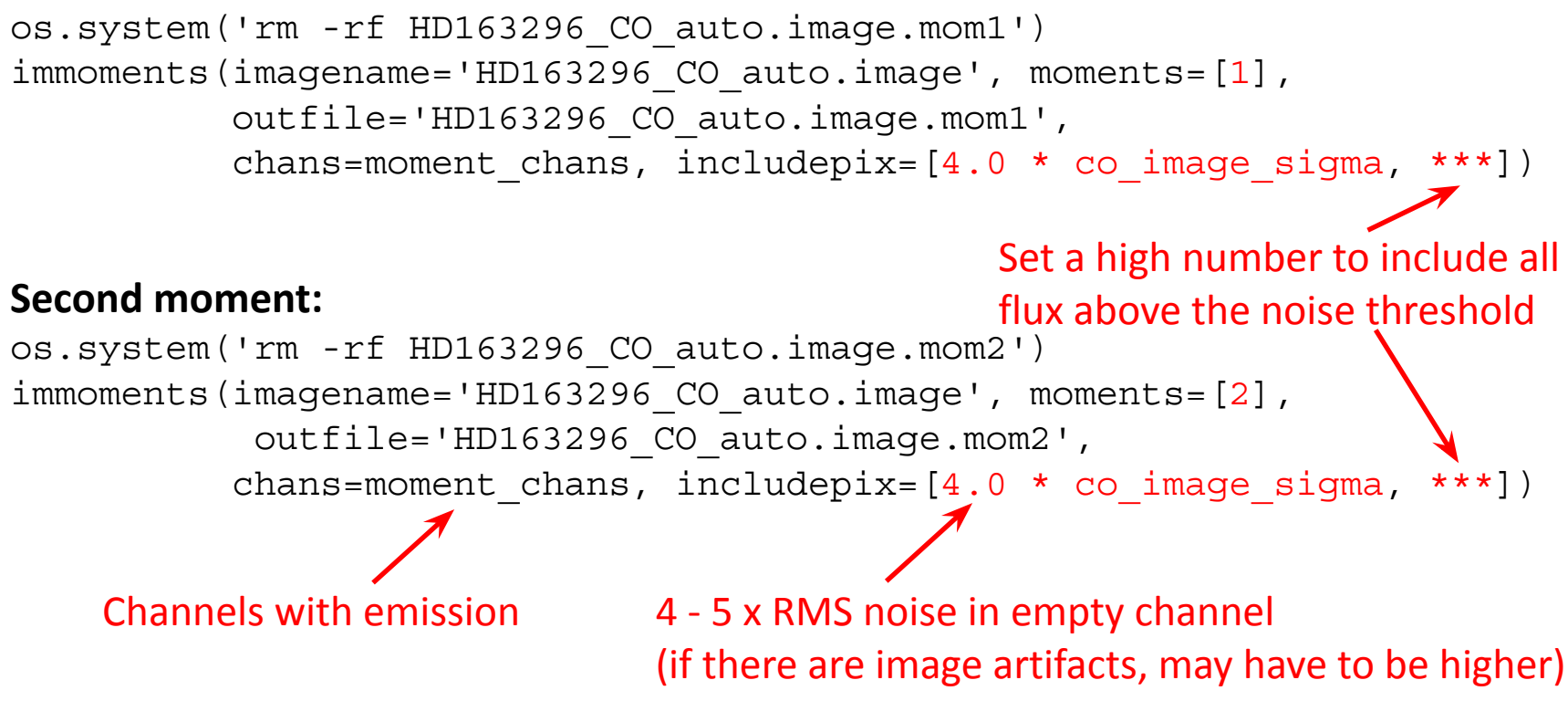

#### Step 18: Viewing and exporting the moment maps

```
imview( \raster=[ {\n1}! \n10163296 \n0 \n10163396) {'file':'HD163296_CO_auto.image.mom1'},
 {'file':'HD163296_CO_auto.image.mom2'} ], 
       contour={'file':'HD163296_cont.p3a1.clean.image', 
'base':0, 'unit':***,
 'levels':[3,5,10,50]} )
```
**To do**: Export your images using task exportfits, e.g.

Your rms noise for the continuum

os.system('rm -rf HD163296\_CO\_auto.image.fits') exportfits(imagename='HD163296\_CO\_auto.image', fitsimage='HD163296\_CO\_auto.image.fits')

**Extras**: Check what parameters **velocity=True** and **dropstokes=True** do

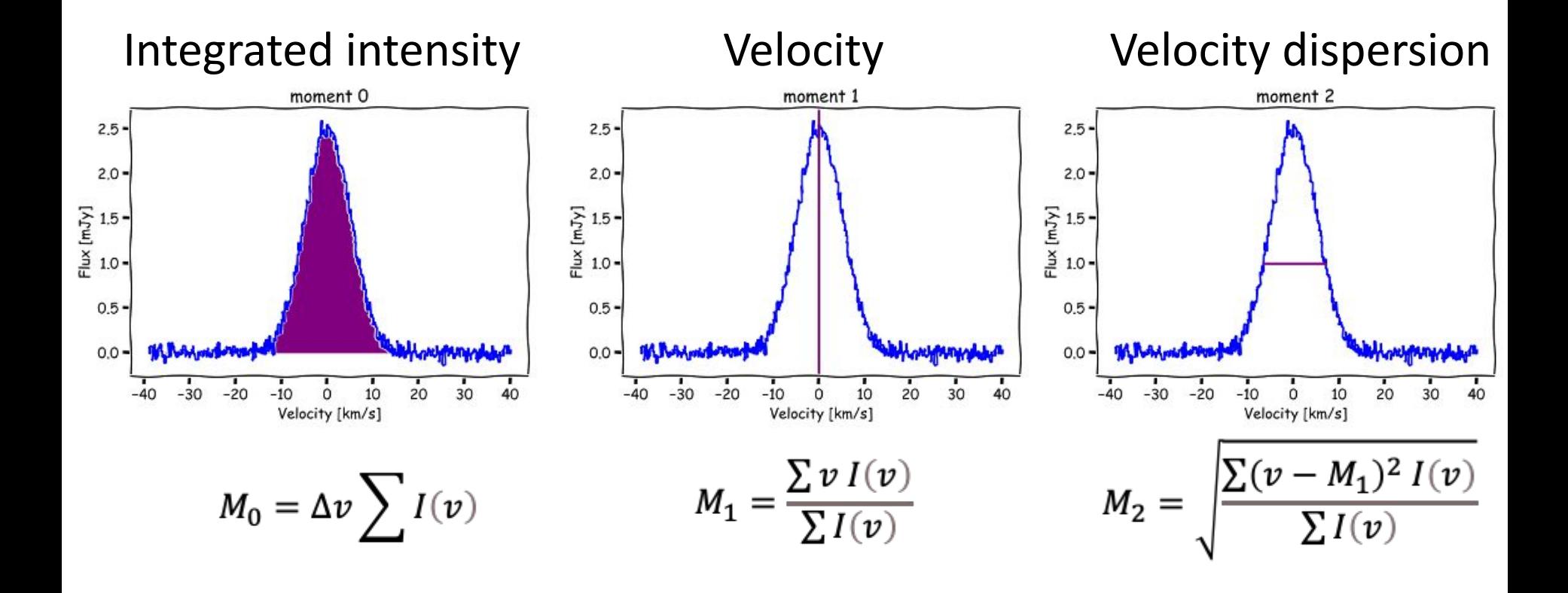

#### Integrated intensity **Velocity** Velocity **Velocity** dispersion

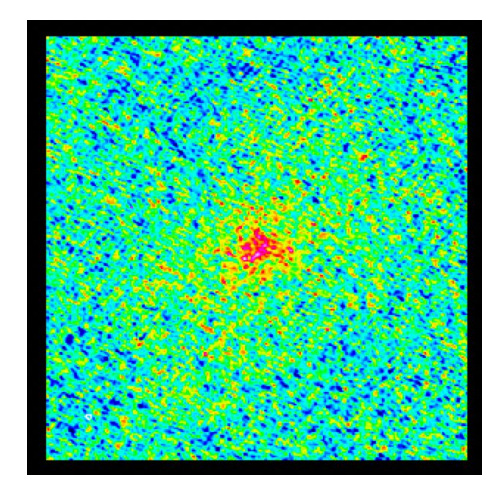

$$
M_0 = \Delta v \sum I(v)
$$

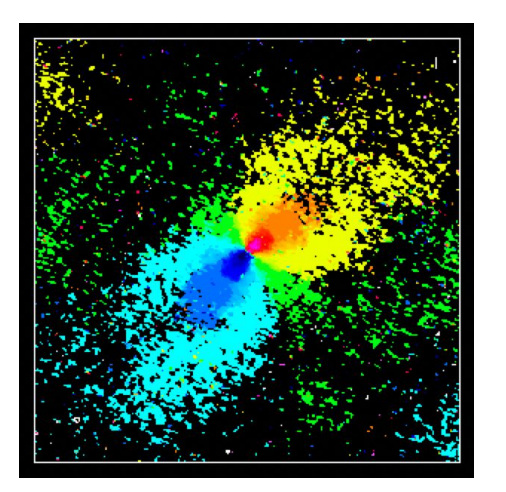

$$
M_1 = \frac{\sum v I(v)}{\sum I(v)}
$$

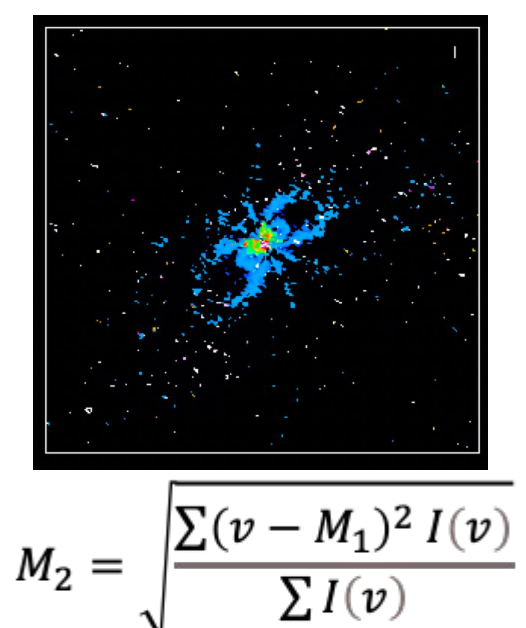

# Step 19: Primary beam corrections

- Without correction for the primary beam response (default), images should have roughly constant noise across them…
- …but the flux is incorrect everywhere except the field centre
- To measure fluxes in your images, make sure to correct for the primary beam response first!

# Step 19: Primary beam corrections

You can use the task impbcor:

impbcor(imagename='HD163296\_cont.p3a1.clean.image', pbimage='HD163296\_cont.p3a1.clean.pb', mode='divide', outfile='HD163296\_cont.p3a1.clean.image.pbcor')

# Step 20: Fitting a gaussian to the continuum using imfit

Fit the continuum emission with a 2D gaussian:

```
imfit(imagename="HD163296_cont.p3a1.clean.image",
     region="imfit_region.crtf", logfile="contin_fit.log",
   model="HD163296 cont.p3a1.clean.image.imfit",
     residual="HD163296_cont.p3a1.clean.image.fitresid")
```
**To do**:

- Check the residual image to see if the fit was good...
- Look at the log file and determine the integrated flux and deconvolved size

# Step 21: Making position-velocity diagrams in the viewer

 $\leq$ 

- Open one of the image cubes in the viewer
- Click on the P/V tool button
- Draw a slice across the source (blue to red shifted)
- Go to menu => view => Regions => pV tab
- Click "Generate P/V"
- Change the averaging width and generate again
- Save the image
- (Note down the length and position angle!)

# Step 21-22: Making position-velocity diagrams using task impv

- Set py centre in pixel coordinates by inspecting continuum or moment maps or using results from imfit to continuum
- Set pv length and pv pa using the length and position angle determined in Step 21 above

# Step 22: Making position-velocity diagrams using task impv

#### Can also generate pv diagrams using the task impv, e.g.

os.system('rm -rf HD163296\_CO\_auto.image.pv') impv(imagename='HD163296\_CO\_auto.image', outfile='HD163296\_CO\_auto.image.pv', mode='length', center=pv\_centre, length=pv\_length,pa=pv\_pa) Centre of source [xpix, ypix] (Hint: find from inspection or imfit to continuum or moment maps)

Cover the whole source (can use results from step 21)

Position angle determined from step 21 (could also fit mom0 or look at mom1 velocity structure)
#### Step 21 & 22: Making position-velocity diagrams in viewer and using task impv

The resulting PV diagrams should look something

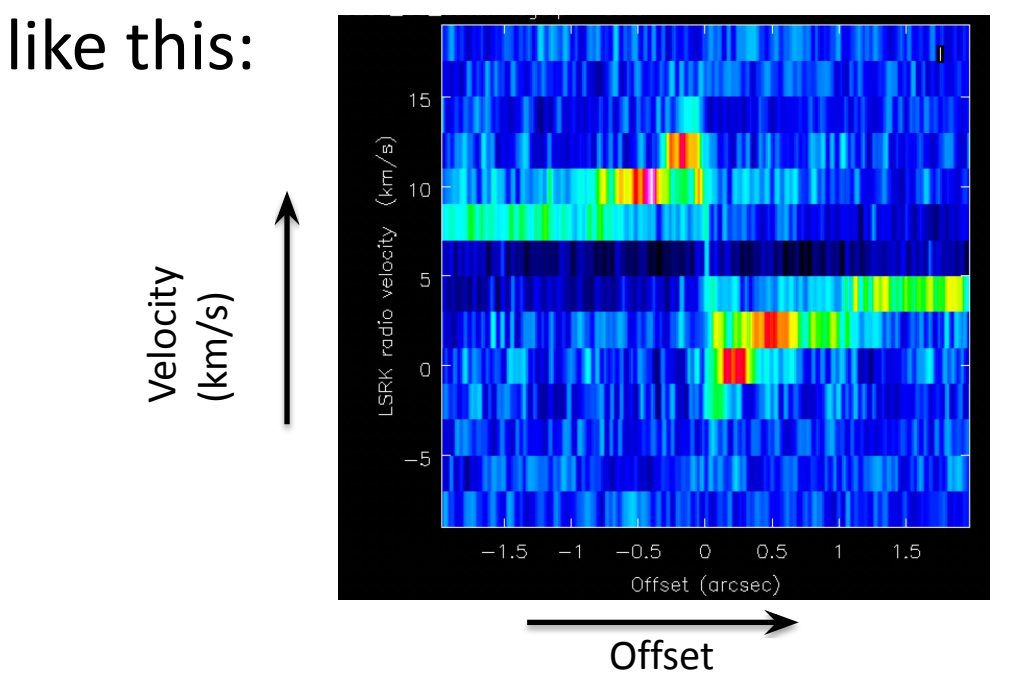

#### Step 23: Reprojecting an image using task imregrid

For example, to reproject to Galactic coordinates:

```
imregrid(imagename='HD163296_CO_auto.image',
          template='GALACTIC',
          output='HD163296_CO_auto.image.galactic')
```
Or to reproject to another image header - useful for matching images from different telescopes (only an example!):

```
regrid_dict = imregrid(imagename="target.image",
                          template="get")
imregrid(imagename="input.image",
          output="output.image", 
          template=regrid_dict)
                                               parameters in blue 
                                               are not real images, 
                                               just example entries
```
## More analysis tasks…

#### Can be found by typing "tasklist" in CASA:

------------------

Analysis

imcollapse

**imcontsub**

imdev

**imfit** 

**imhead**

imhistory

**immath** 

**immoments** 

**impbcor** 

And many more!

## CASA documentation

#### https://casadocs.readthedocs.io/en/stable

O Edit on GitHub **N** » API » casatasks » impv **IMDV** impy(imagename, outfile=", mode='coords', start=", end=", center=", length=", pa=", width=1, unit='arcsec', overwrite=False, region=", chans=", stokes=", mask=", stretch=False) **Source** Construct a position-velocity image by choosing two points in the direction plane. [Description] [Examples] [Development] [Details] **Parameters** • imagename (path) - Name of the input image • outfile (string=") - Output image name. If empty, no image is written.

 $\triangleright$  outfile != "

### CASA documentation

https://casadocs.readthedocs.io/en/stable

#### **Examples**

```
# create a pv image with the position axis running from ra,
# dec pixel positions of [45, 50] to [100, 120] in the input image
impv(imagename="my spectral cube.im", outfile="mypv.im", start=[45,50], end=[100,120])
```

```
# analyze the pv image, such as get statistics
pvstats = imstat("mypv. im")
```

```
# get the alternate coordinate system information
tb.open("mypv.im")
alternate csys record =
tb.getkeyword("misc")["secondary coordinates"]
tb.done()
```
### CARTA

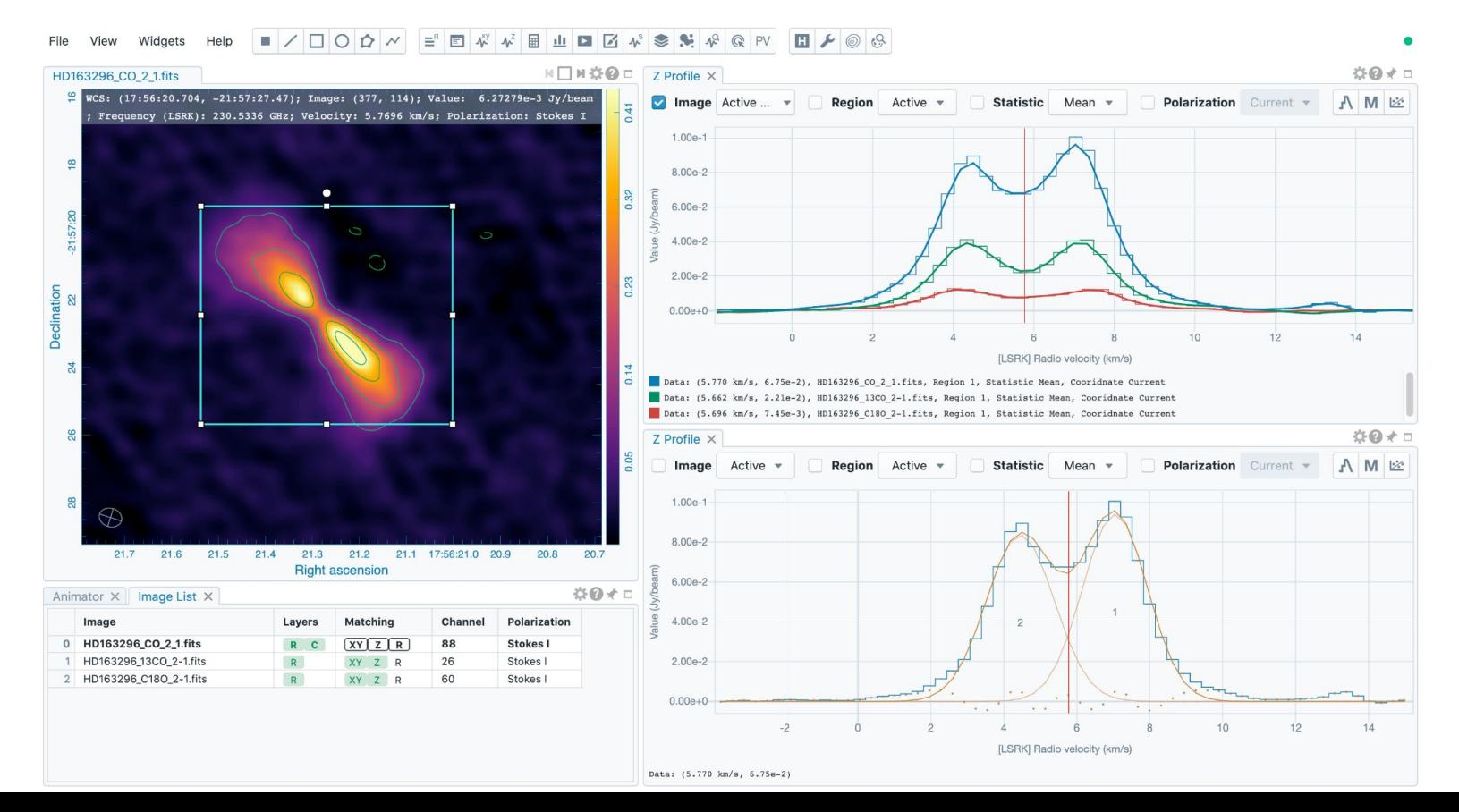

### CARTA

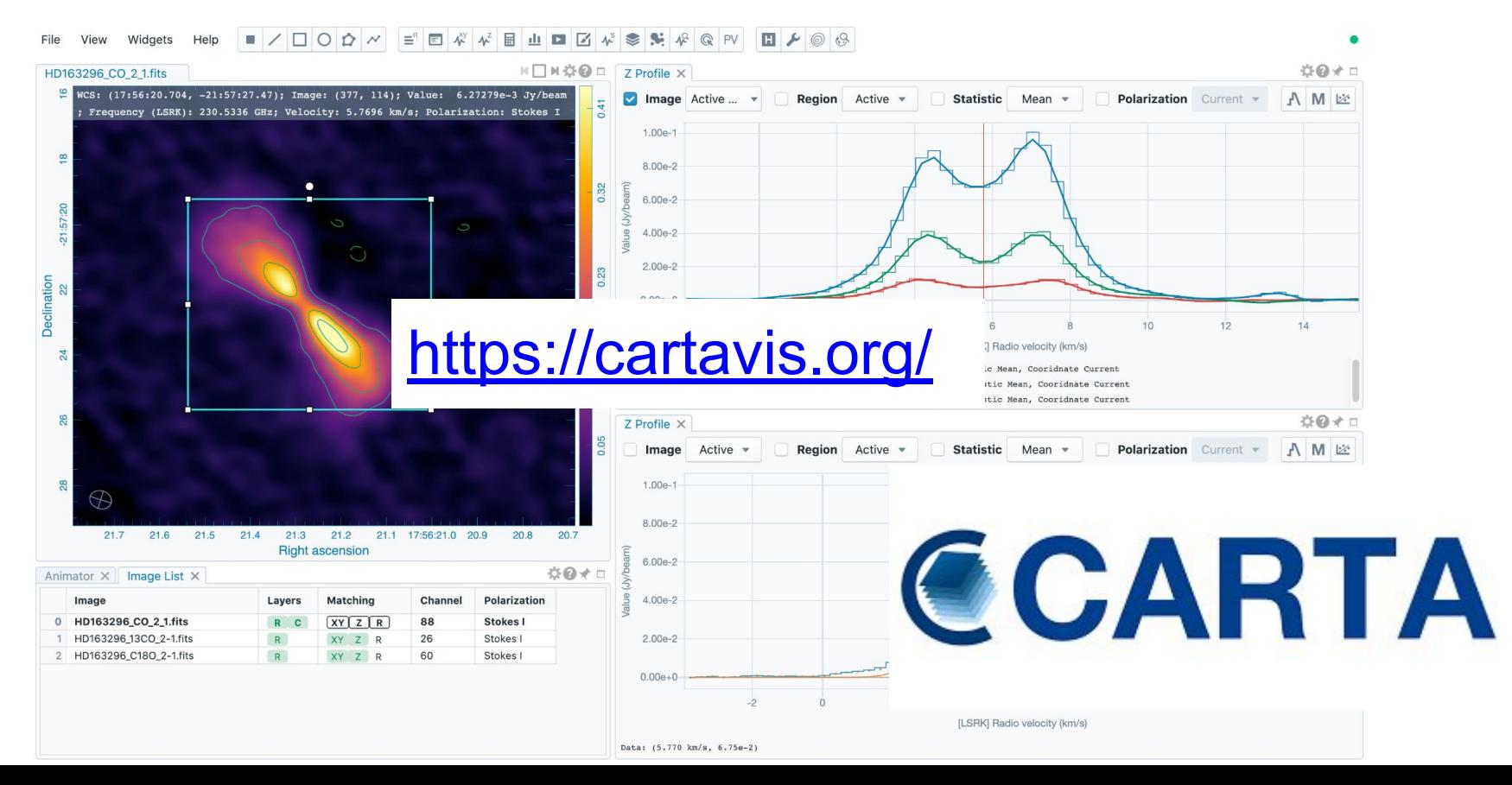

### ALMA Archive

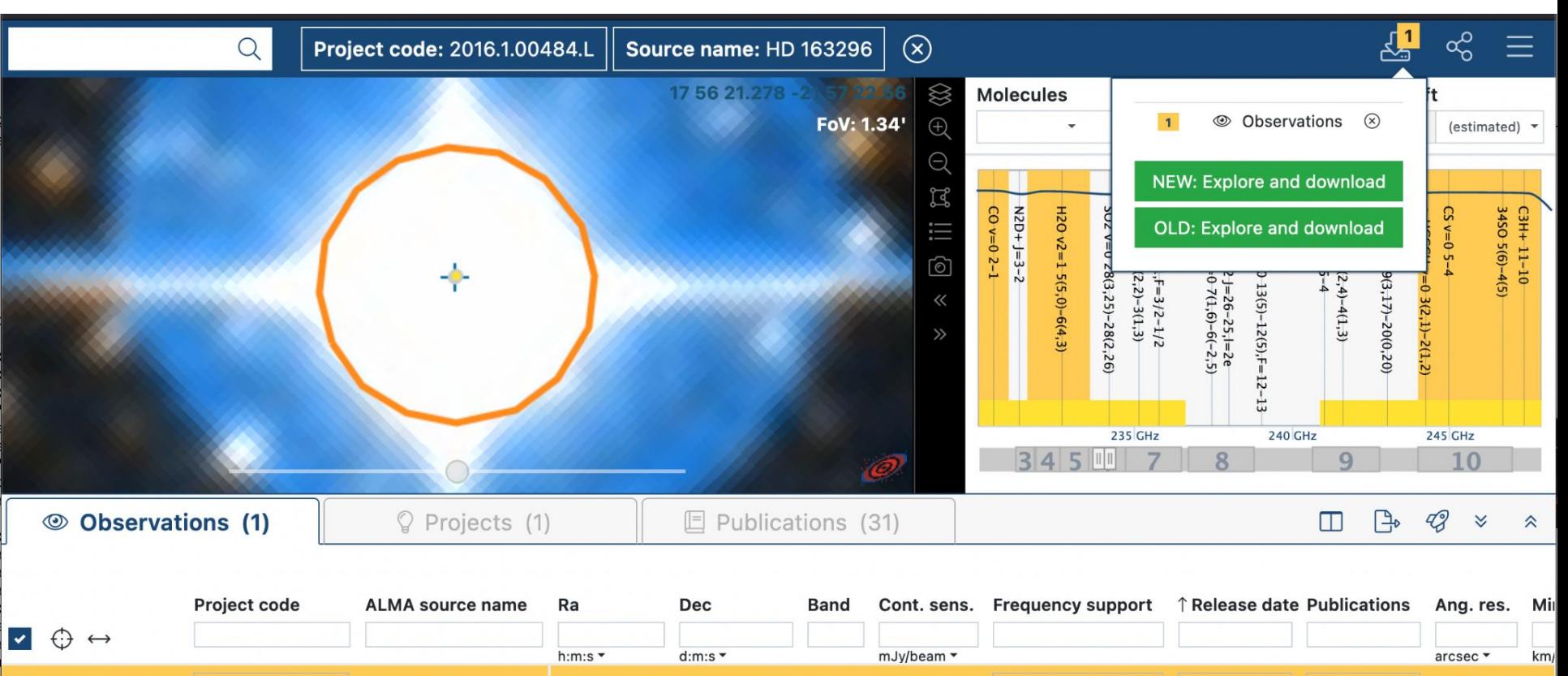

**Fact** 2016.1.00484.L HD\_163296 17:56:21.277  $\cdots$ 

 $-21:57:22.563$  6 0.0184 230.06..247.89GHz

2018-10-12 31 0.048

 $0.6$ 

### ALMA Archive

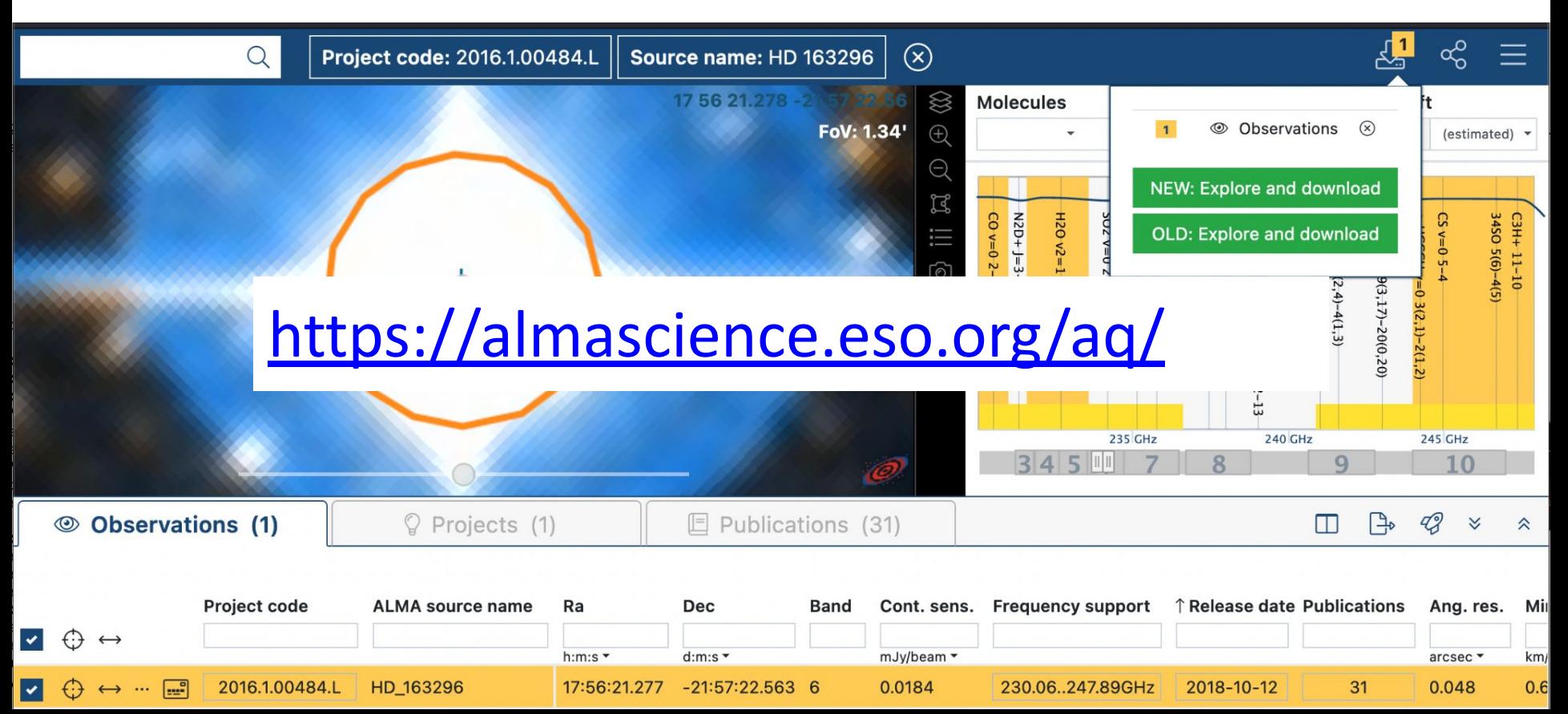

#### ALminer

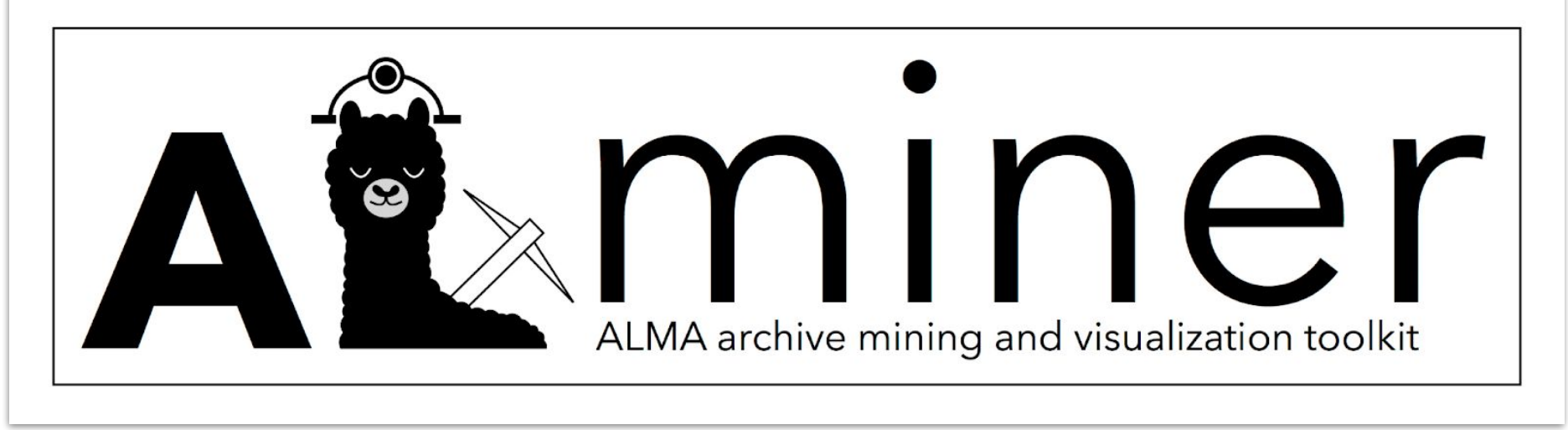

Python-based code to effectively **query**, **analyse**, and **visualise** the ALMA Science Archive

Bonus: **download** ALMA data products and/or raw data

### ALminer

Python-based code to effectively **query**, **analyse**, and **visualise** the ALMA Science Archive

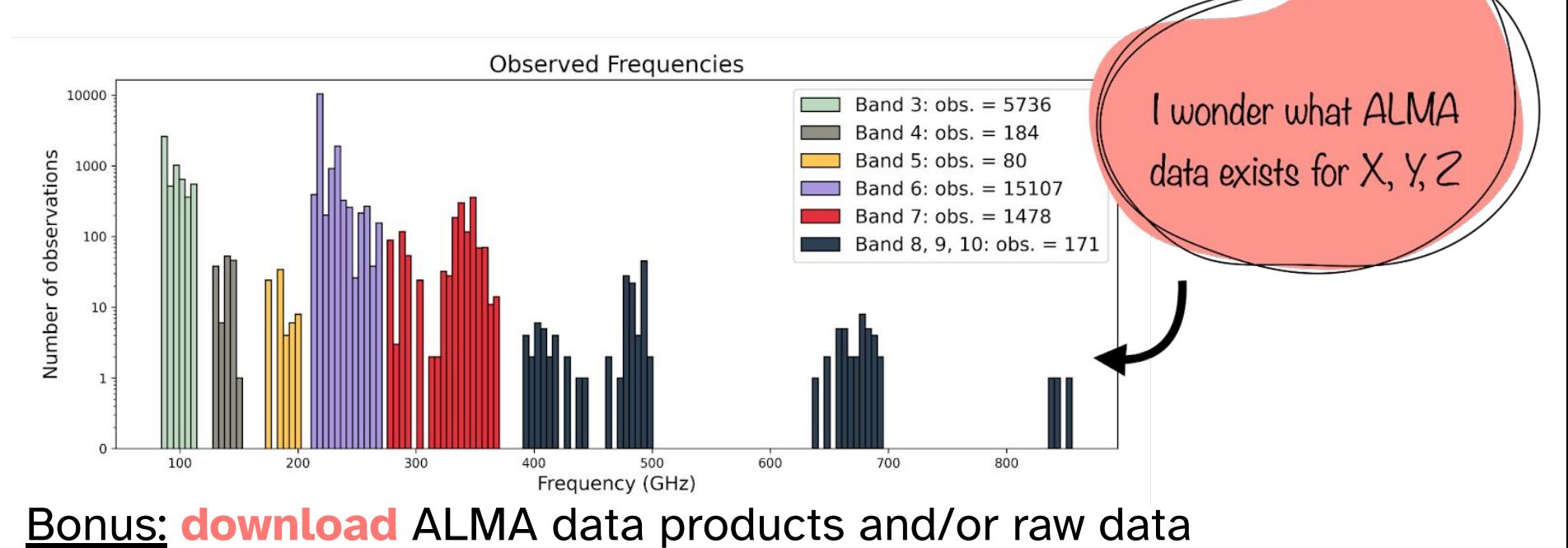

#### ALminer

#### Documentation:

<https://alminer.readthedocs.io/en/latest/?badge=latest>

#### Tutorial notebook:

[https://nbviewer.jupyter.org/github/emerge-erc/ALminer/blob/](https://nbviewer.jupyter.org/github/emerge-erc/ALminer/blob/main/notebooks/tutorial/ALminer_tutorial.ipynb?flush_cache=True) main/notebooks/tutorial/ALminer tutorial.ipynb?flush cache=T [rue](https://nbviewer.jupyter.org/github/emerge-erc/ALminer/blob/main/notebooks/tutorial/ALminer_tutorial.ipynb?flush_cache=True)

## ALMA helpdesk

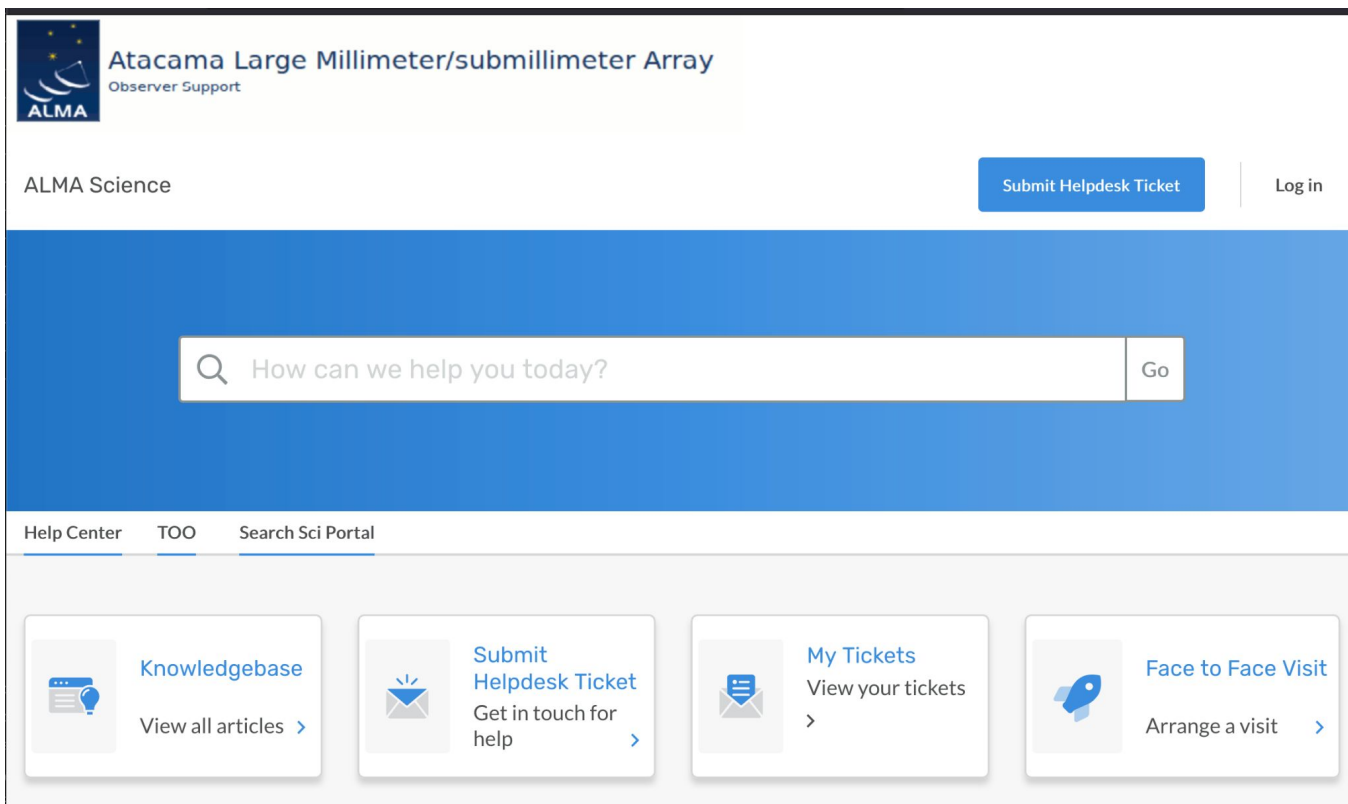

## ALMA helpdesk

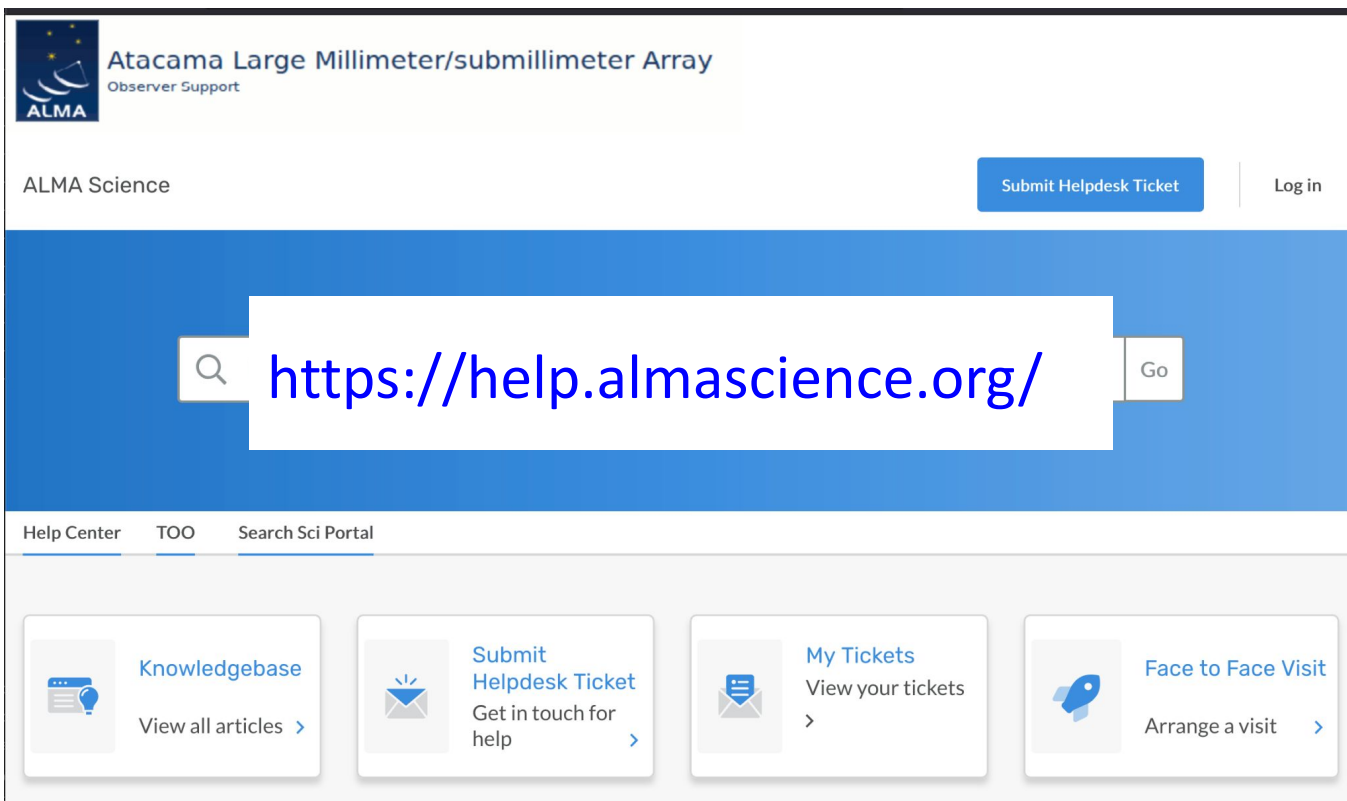

# EU arc network

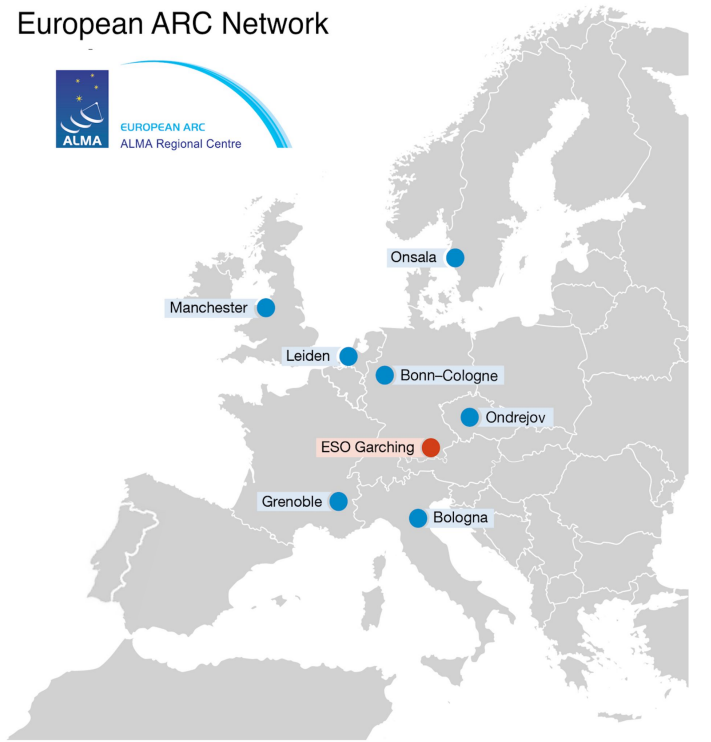

- In-person and remote assistance with using ALMA, e.g.
	- Searching the ALMA archive
	- Proposal preparation
	- Data processing and analysis
- Events:
	- **Training**
	- Workshops
- High-powered computing facilities and data storage

<https://www.eso.org/sci/facilities/alma/arc.html>

# I-TRAIN with the European ARC Network

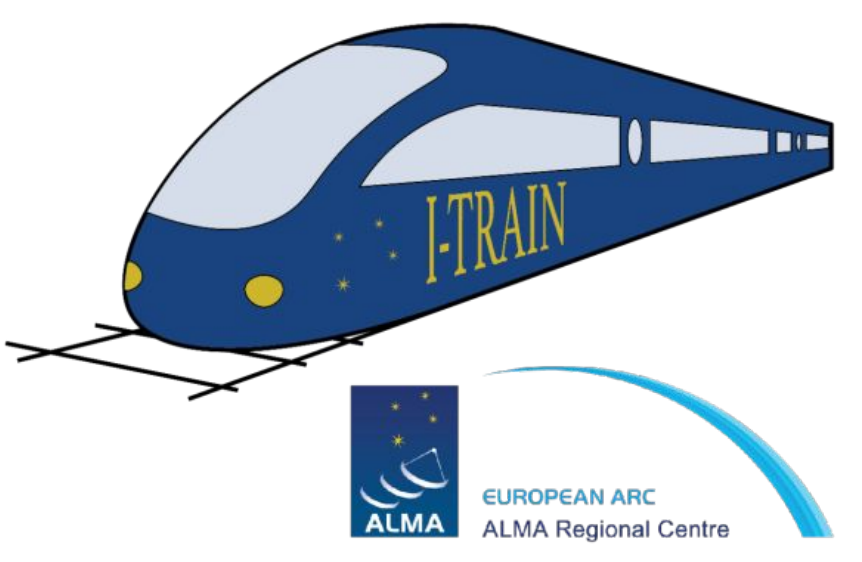

- Online trainings from the EU ARC with scripts, example data and video explanations.
	- Topics include:
		- CARTA
		- ALminer
		- ALMA simulations
		- ALMA polarisation observations

– And more!

#### <https://almascience.eso.org/tools/eu-arc-network/i-train>